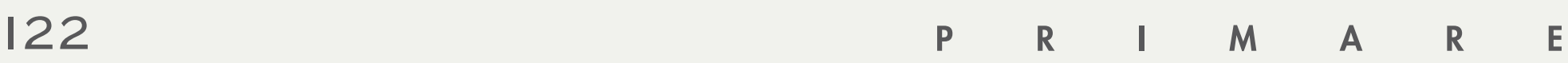

a u d i o p h i l e r V o l l v e r s t ä r k e r

Bedienungsanleitung

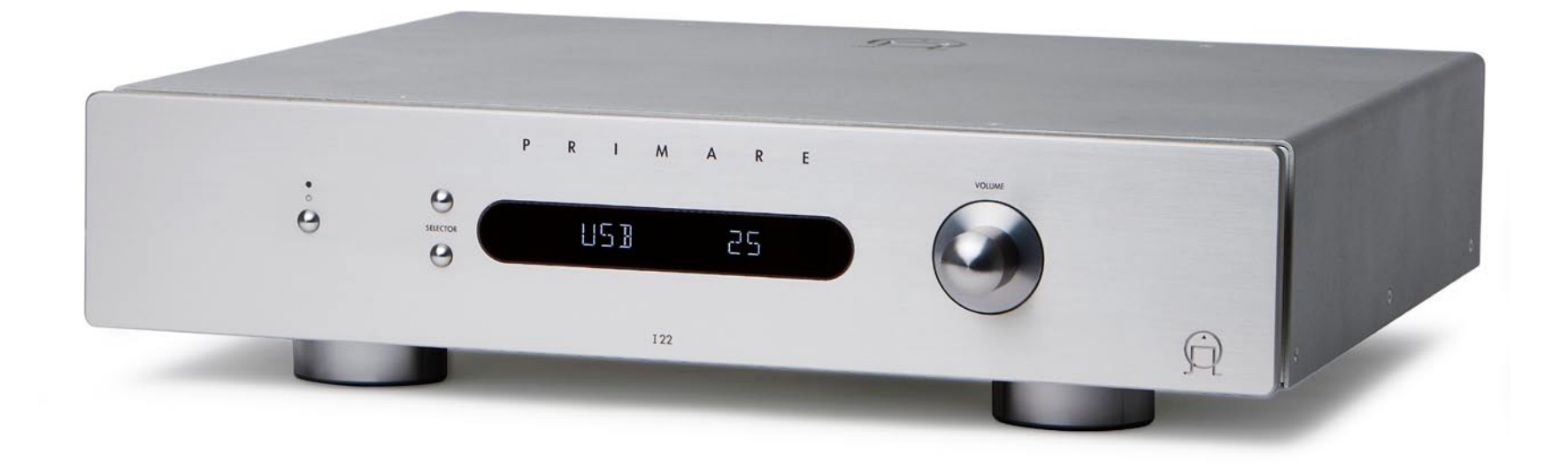

# WILLKOMMEN!

Herzlich Willkommen zum Primare I22. Ihr I22 ist ein Vollverstärker von hoher Qualität - die ideale Schaltzentrale Ihrer Heim HiFi Anlage.

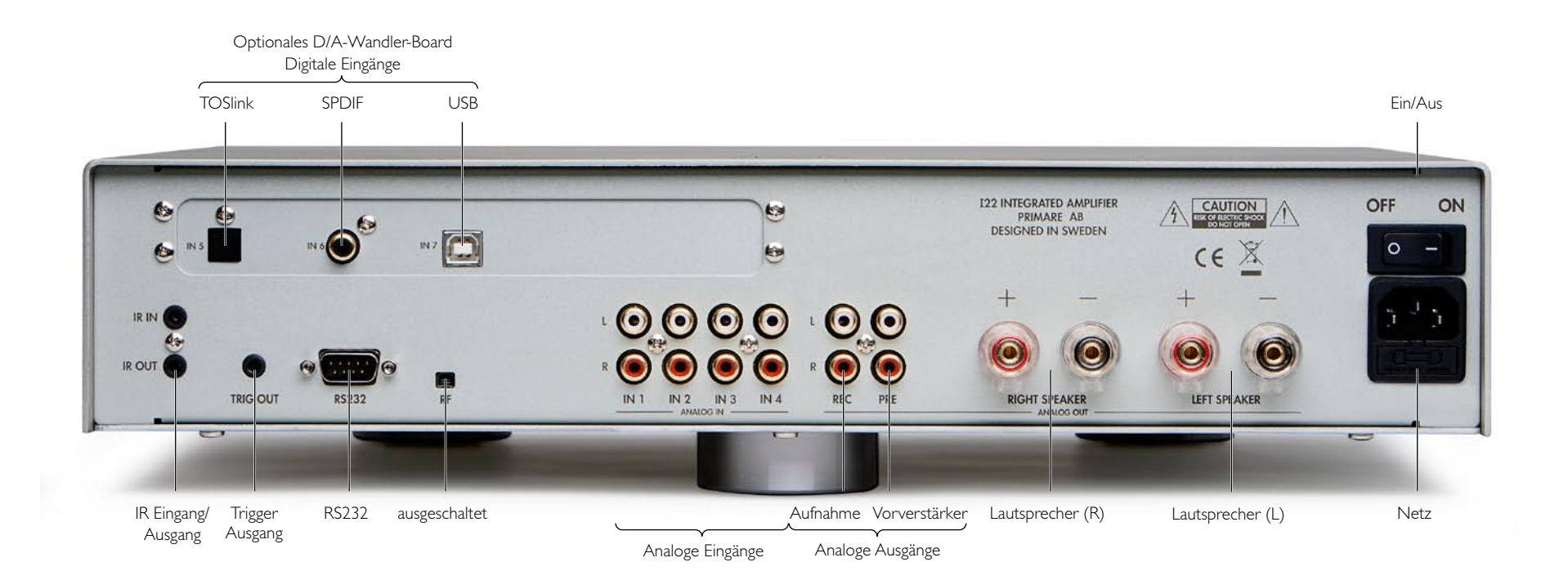

# **SCHNELLSTART**

Installieren Sie Ihren I22 in vier einfachen Schritten:

## I PACKEN SIE IHREN I 2 2 a u s

Im Lieferumfang Ihres I22 befinden sich folgende Komponenten:

- Netzkabel.
- IR Kabel.
- **•** Trigger Kabel.
- C23 Fernbedienung.
- Zwei Batterien für die Fernbedienung.

Sollten irgendwelche dieser Komponenten fehlen, kontaktieren Sie bitte Ihren Händler.

Wir empfehlen Ihnen, die Verpackung aufzubewahren, für den Fall, dass Sie das Gerät später einmal transportieren müssen.

## 2 ANSCHLUSS DER L A U T S P R E C H E R

Der I22 ist für den direkten Anschluss an ein Lautsprecher Paar vorgesehen.

• Verbinden Sie die rote Leitung eines jeden Lautsprechers mit den mit einem "+" gekennzeichneten roten Anschlussklemmen und die schwarze Leitung eines jeden Lautsprechers mit den mit einem "-" gekennzeichneten Anschlussklemmen.

Die Anschlussklemmen sind für die Verwendung mit Gabelkabelschuhen bzw. Bananensteckern vorgesehen.

Um abisolierte Kabel direkt zu verwenden, schrauben Sie die Anschlussklemmen los, stecken die abisolierte Leitung in die Querbohrung und klemmen die Leitung fest, indem Sie die Anschlussklemme handfest anziehen.

## 3 ANSCHLUSS DER E i n g ä n g e

Sie können bis zu vier Quellen an den Eingängen auf der Rückseite anschließen.

• Schließen Sie die Eingänge IN1 bis IN4 an geeignete Quellen an. Verwenden Sie hierfür hochwertige Cinch Kabel.

## Optionales D/A-Wandler-Board:

Das optionale D/A-Wandler-Board bietet 3 zusätzliche digitale Eingänge:

- **IN5: TOSLINK, optisch**
- IN6: Koax, digital (SPDIF)
- IN7: USB

Der USB Eingang ermöglicht den direkten Anschluss des I22 an einen PC oder Mac. Der I22 meldet sich dann als Soundkarte an.

Für weitere Informationen, schauen Sie bitte in der Dokumentation nach, welche dem Upgrade beiliegt.

#### 4 N e t z a n s c h l u s s

• Stecken Sie ein Ende des Netzkabels, welches sich im Lieferumfang des I22 befindet, in die Netzbuchse auf der Rückseite und das andere Ende in eine freie Steckdose.

Sollte das mitgelieferte Kabel nicht für Ihre Steckdose geeignet sein, kontaktieren Sie bitte Ihren Händler bzgl. eines alternativen Kabels.

**Anmerkung**: Achten Sie auf die Netzphase. Lesen Sie auf Seite 8 nach, um den bestmöglichen Klang aus Ihrem I22 herauszubekommen.

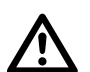

**WARNUNG:** Ziehen Sie grundsätzlich<br>den Netzstecker, bevor Sie Kabel an den<br>122 anschließen bzw. von ihm abziehen. den Netzstecker, bevor Sie Kabel an den I22 anschließen bzw. von ihm abziehen.

• Schalten Sie den 122 mit Hilfe des Netzschalters auf der Rückseite ein.

Die StandBy-LED auf der Front leuchtet auf.

### Wechseln vom StandBy-Modus in den Betrieb

 $\circ$  Betätigen Sie die  $\bullet$  Taste auf der Front oder auf der Fernbedienung. Das Display zeigt dann an:

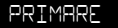

gefolgt von der momentan gewählten Quelle und der Lautstärke Einstellung.

Drücken Sie erneut  $\Phi$ , um wieder in den StandBy-Modus zu wechseln.

# Anwenden des I22

Diese Seite zeigt Ihnen, wie Sie die Funktionen des I22 mit Hilfe der Tasten auf der Front und auf der Fernbedienung C23 nutzen können.

## B E D I E N E L E M E N T E A U F DER FRONT

#### StandBy <sup>(</sup>

Versetzt den I22 in den StandBy Modus bzw. in den Betriebszustand.

### SELECTOR

Wählt den vorherigen oder den nächsten Eingang

Gedrückt-Halten der unteren **SELECTOR** Taste, um die Balance einzustellen

#### VOLUME

Ändert die Lautstärke

#### A n w a h l e i n e r Q U E L L E

Der I22 bietet 4 Eingangsquellen an. Diese sind zunächst mit IN1 bis IN4 bezeichnet, können aber mit eigenen Namen versehen werden, um an Ihre Quellen angepasst werden zu können, s.auch: Seite 6.

# Eine Quelle anwählen

• Drücken Sie die **SELECTOR** Tasten, um zwischen den Eingängen umzuschalten, bis die gewünschte Quelle links im Display angezeigt wird, z.B.:

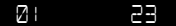

• Alternativ können Sie auch die Tasten A oder V auf der Fernbedienung drücken, oder eine der Tasten **1** bis **4**, um die entsprechende Quelle direkt anzuwählen.

# ÄNDERN DER L A U T S T Ä R K E

Der Wertebereich der Lautstärke reicht von 0 (Ruhe) bis 79 (Maximum).

#### Lautstärke verändern

• Drehen Sie am **VOLUME** Steller auf der Front, oder drücken Sie die Tasten **+** oder – (oder die Tasten < bzw. ▶) auf der Fernbedienung.

Die momentane Lautstärke Einstellung wird im rechten Teil des Displays angezeigt, z.B.:

### 07 12-34

## Stummschalten des Ausgangs

• Drücken Sie die **MUTE** Taste auf der Fernbedienung.

# Das Display zeigt:

01 --

ÄN D E R N D E R D I S P I A Y H E L L I G K E I T

#### Helligkeit des Displays einstellen

• Drücken Sie die **DIM** Taste auf der Fernbedienung, um durch die 3 Helligkeitsstufen und "Display dunkel" zu schalten:

# ÄNDERN DER BALANCE E i n s t e l l u n g

Sie können die Balance zwischen dem rechten und dem linken Wiedergabekanal einstellen, um die Position im Stereopanorama einzustellen.

#### Einstellen der Balance

• Drücken und halten Sie die untere **SELECTOR** Taste auf der Front, oder drücken Sie die Taste **BAL/ST** auf der Fernbedienung.

Das Display zeigt die momentane Balance:

#### 00 LR 00

**00 LR -9** steht für die linke Position, **00 LR 00** steht für die Mittelstellung, und **-9 LR 00** steht für die rechte Position.

• Drehen Sie den **VOLUME** Steller auf der Front, oder drücken Sie < bzw. > auf der Fernbedienung.

Die momentane Balance Einstellung wird auf dem Display angezeigt, z.B.:

## -7 LR 00

Um aus der Balance Einstellung zurückzukehren, drücken Sie die **BAL/ST** Taste erneut und warten Sie einige Sekunden.

# Anwenden der Fernbedienung

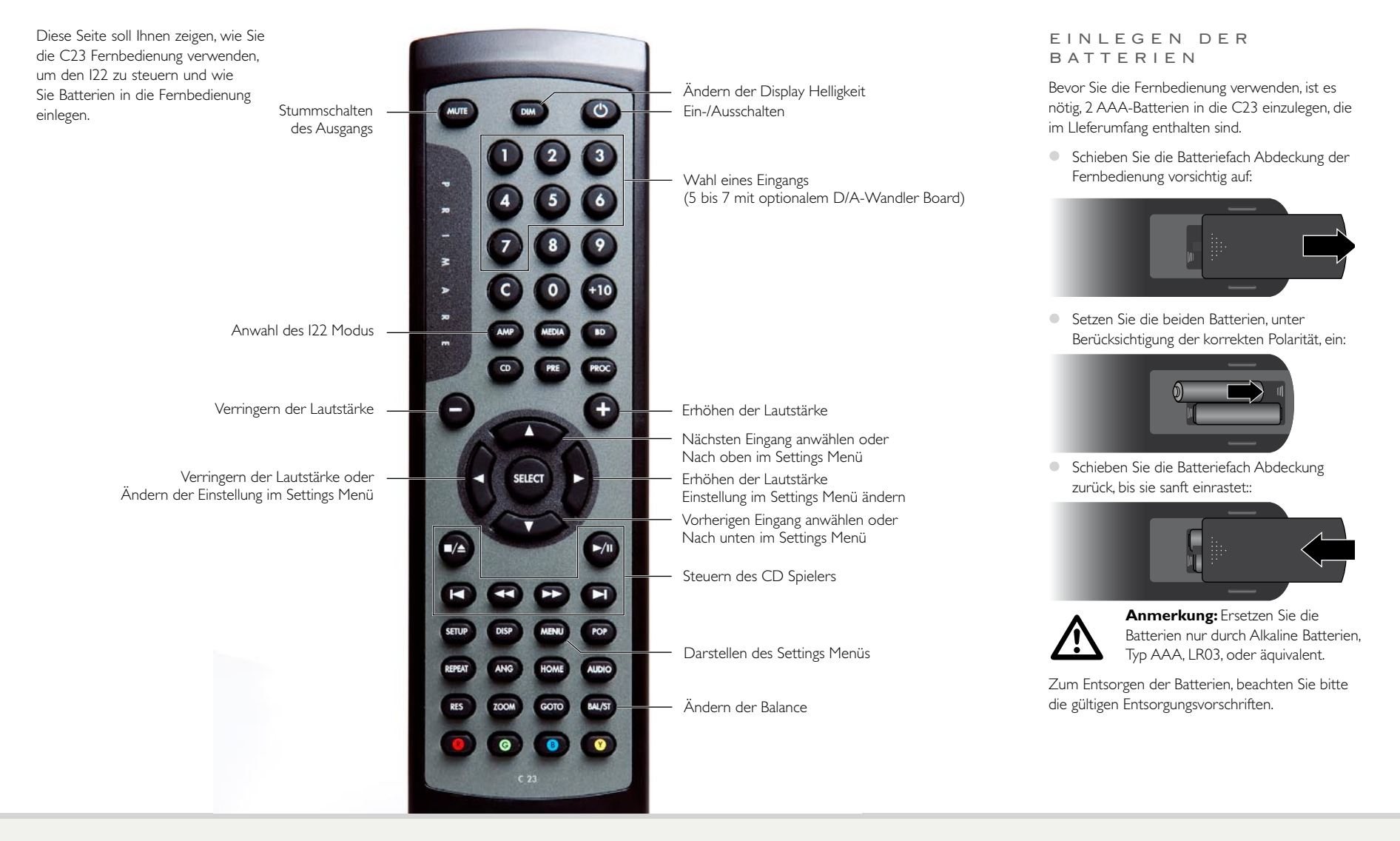

# Konfigurieren des I22

Der I22 ermöglicht es Ihnen, Eingänge umzubenennen und den Lautstärke-Offset, sowie die Balance eines jeden Eingangs einzustellen, um die Quellen an Ihr Gesamtsystem anzupassen.

## U M B E N E N N E N E I N E S E I N G A N G S

Sie können jedem Eingang einen Namen Ihrer Wahl geben. Der Name darf bis zu 6 Zeichen lang sein.

### Umbenennen eines Eingangs

- Wählen Sie den Eingang, den Sie umbenennen möchten.
- Drücken und halten Sie beide **SELECTOR** Tasten für 3 Sekunden, bis die erste Stelle blinkt.

#### 01 23

• Wählen Sie das Zeichen, welches Sie ändern möchten mit Hilfe der **SELECTOR** Tasten.

Das angewählte Zeichen blinkt.

• Ändern Sie das Zeichen mit Hilfe des **VOLUME** Stellers.

Sie können sich durch die Folge der Zeichen A bis Z, 0 bis 9, \_, - und Leerzeichen bewegen, z.B.:

#### BLURAY 23

Wenn Sie mit dem Ändern des Namens fertig sind:

• Drücken und halten Sie beide **SELECTOR** Tasten für 3 Sekunden, bis das Zeichen nicht mehr blinkt.

## ÄNDERN DES E IN GANGS OF FSET

Sie können die relative Lautstärke jedes Eingangs im Bereich -9 bis +9 ändern.

## Eingangs Offset ändern

- Wählen Sie den Eingang, den Sie ändern möchten.
- Drücken und halten Sie die obere **SELECTOR** Taste für 3 Sekunden, bis das Display den momentan eingestellten Offset darstellt.

## OFFSET 00

- Ändern Sie den Offset mit Hilfe des **VOLUME** Stellers.
- Drücken Sie die untere **SELECTOR** Taste, um den Modus zu verlassen.

## ÄNDERN DER E IN GANGS BALANCE

Sie können die Balance für jeden Eingang einzeln zwischen -9 und 0 in beiden Richtungen einstellen.

## Eingangs Balance ändern

- Wählen Sie den Eingang, den Sie ändern möchten.
- Drücken und halten Sie die obere **SELECTOR** Taste für 3 Sekunden, bis das Display **OFFSET** anzeigt.
- Drücken Sie die obere **SELECTOR** Taste erneut, bis das Display den momentan eingestellten Balance Offset anzeigt.

## BAL 00LR00

- Stellen Sie nun mit Hilfe des **VOLUME** Stellers den Balance Offset ein.
- Drücken Sie die untere **SELECTOR** Taste, um diesen Modus zu verlassen.

# Grundeinstellungen

Das Grundeinstellungsmenü des I22 bietet Ihnen die Möglichkeit, Basiseinstellungen an Ihrem I22 vorzunehmen.

VERWENDUNG DES G R U N D E I N S T E L L U N G S m e n ü s

# Aufrufen des Grundeinstellungsmenüs

• Drücken und halten Sie die  $\Phi$  Taste, bis das Display die Versionsnummer anzeigt.

## V1-00

 $\bullet$  Halten Sie weiterhin die  $\bullet$  Taste und drücken Sie die untere **SELECTOR** Taste. Der erste Menüpunkt wird angezeigt.

## IR FRONT

• Lassen Sie die **Ü** Taste los. Nun können Sie die Einstellungen wie unten angegeben ändern.

## Aufrufen des Grundeinstellungsmenüs von der Fernbedienung aus

• Drücken Sie die **MENU** Taste.

Der erste Menüpunkt wird angezeigt:

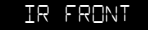

• Verändern Sie die Grundeinstellungen wie unten beschrieben.

## Umschalten zwischen den Menüpunkten

- Drücken Sie die **SELECTOR** Tasten oder die
	- ▲ oder ▼ Tasten auf der Fernbedienung.

# Wert des angewählten Menüpunktes ändern

• Drehen Sie am **VOLUME** Steller, oder drücken Sie die **+** oder **–** Tasten (oder die < oder > Tasten) auf der Fernbedienung.

#### Herausspringen aus dem Grundeinstellungsmenü

• Drücken Sie die **U** Taste auf der Front, oder die **MENU** Taste auf der Fernbedienung.

E INSTELLEN DES IR E i n g a n g s

• Stellen Sie die **IR** Option auf **FRONT**, um den I22 mit Hilfe der auf die Front gerichteten Fernbedienung zu kontrollieren, oder auf **BACK**, um den I22 über den IR Eingang auf der Rückseite zu steuern.

# IR FRONT

Nach dem Sie die Einstellung auf **BACK** geändert haben, lässt sich die Einstellung mit Hilfe der Tasten auf der Front wieder auf **FRONT** zurückstellen.

V o r e i n s t e l l u n g e n FÜR LAUTSTÄRKE UND **BALANCE** 

Sie können die Lautstärke, mit der Ihr I22 nach dem Einschalten startet, und die maximale Lautstärke voreinstellen.

## Ändern der Einschaltlautstärke

• Stellen Sie die **DEFAULT** Einstellung auf die Lautstärke, die Sie verwenden möchten:

## DEFAULT 25

### Einstellen der maximalen Lautstärke

• Stellen Sie die MAX Einstellung auf die höchste Lautstärke ein, die Sie zulassen möchten.

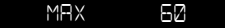

## W F I T F R F Ü H R F N D F E IN STELLUNGEN

## Eingang 4 auf einen festen Lautstärke Wert setzen

Eingang 4 kann verwendet werden, um qualitativ hochwertige Verstärkung für die Hauptkanäle eines Surround Prozessors bereitzustellen, wobei die Lautstärke Einstellung vom Prozessor übernommen wird.

**Anmerkung**: Diese Einstellung bewirkt volle Verstärkung.

• Stellen Sie die **IN4** Option im Einstellungsmenü auf **SSP**.

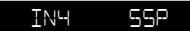

# Verwenden des I22 D/A-Wandler Boards

Es kann umgestellt werden zwischen **NONE** oder **DAC**, um festzulegen, ob das D/A-Wandler Board installiert ist oder nicht.

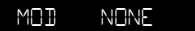

Wenn Sie **NONE** gewählt haben, sind nur die Eingänge IN1 bis IN4 verwendbar.

# Zurücksetzen des I22

• Setzen Sie die **FACTORY** Option auf **Y,** um Ihren I22 auf die Werkseinstellungen zurückzusetzen.

**Achtung**: Diese Prozedur setzt alle Quellen Einstellungen und vergebenen Namen zurück.

 $\overline{7}$ 

# Technische Daten

Der I22 verwendet proprietäre UFPD Verstärker Technologie, um höchste Ausgangsleistung bei gleichzeitig niedrigen Verzerrungen und umweltfreundlicher StandBy Verlustleistung realisieren zu können.

# WEITERE INFORMATION

Diese Anleitung soll Ihnen helfen, den bestmöglichen Klang aus Ihrem I22 herauszuholen und gibt Ihnen Informationen zur Kombination mit einem CD22.

## FEATURES

Ultra Fast Power Device (UFPD) Class-D

Verstärker

26 dB Schleifenverstärkung über den gesamten Audio Frequenzbereich hinweg

Netzteil mit PFC (Power Factor Control)

L A U T S P R E C H E R A u s g ä n g e

Leistung  $2 \times 80$  W an  $8\Omega$ ,  $2 \times 160$  W an  $4\Omega$ 

A N A L O G E A U S G Ä N G F

Vorverstärker Ausgang (Pre Out) Cinch, 94Ω Impedanz.

Aufnahme Ausgang (Record Out) Cinch, 94Ω Impedanz.

E i n g ä n g e

4 x Cinch, 15kΩ Impedanz.

OPTIONALES D/A-WANDLER BOARD

1x Optischer Digitaleingang (TOSLINK) 1x Koaxialer Digitaleingang (Cinch) 1x USB-B Eingang

#### A U D I O E C K D A T E N

Frequenzgang 10 Hz – 20 kHz, -0.5 dB

THD  $<$  0.05 %, 20 Hz – 20 kHz, 10 W an 8

Signal/Rausch Abstand -95 dBV

A l l g e m e i n

#### Steuerung

1 x 12 V Trigger Ausgang 1 x RS232

#### Netzspannung

90 V -5% bis 240 V +5%

#### Verlustleistung

StandBy: 0.3 W Betrieb: 19 W

#### Abmessungen  $430 \times 420 \times 106$  mm (BxTxH)

Gewicht 10 kg

# Farbausführungen Schwarz oder Titan

# **PHASF**

Die Phase der Netzspannung kann einen signifikanten Einfluss auf den Klang haben.

Versichern Sie sich, dass die spannungsführende Ader (Phase) mit dem linken Anschlusspin der Netzeingangsdose (von hinten auf die Rückwand gesehen) verbunden wird:

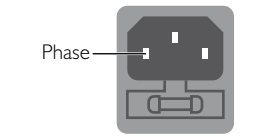

# B u r n - i n

Ihr Primare Gerät wird den bestmöglichen Klang nach einem Burn-In von ca. 24 Std. entfalten.

Sie werden dann eine weitere kleine Klangverbesserung nach weiteren 3 Tagen feststellen.

## RS 232 UND TRIGGER

Der RS 232 Eingang ermöglicht es, den I22 mit einem Controller System zu verbinden. Für weitere Informationen kontaktieren Sie bitte Primare oder besuchen Sie www.primare.net.

Der Trigger Ausgang kann verwendet werden, um andere Geräte vom I22 aus fern zu starten, z.B. den CD22.

#### VERWENDEN DES 122 MIT EINEM CD22

Ihr I22 stellt den idealen Partner für den Primare CD Spieler CD22 dar. Für beste Ergebnisse, verbinden Sie die beiden Geräte mit Hilfe der beiden Kabel, die sich im Lieferumfang des I22 befinden.

## Anschluss des Trigger Kabels

Das Trigger Kabel stellt sicher, dass der CD22 eingeschaltet (oder in den StandBy Modus versetzt) wird, wenn Sie die 0 Taste am I22 betätigen.

- Verbinden Sie die I22 TRIG OUT Buchse mit dem TRIG IN Eingang des CD22 mit Hilfe des Trigger Kabels.
- Stellen Sie den CD22 auf **TRIG ON**.

#### Anschluss des IR Kabels

Das IR Kabel stellt sicher, dass beide verbundenen Geräte in Bezug auf die **DIM** und **U** Tasten synchron laufen.

- **•** Stellen Sie die I22 und CD22 Display Helligkeiten auf dieselben Werte ein.
- Verbinden Sie den I22 IR OUT Ausgang mit dem CD22 IR IN Eingang mit Hilfe des IR Kabels.
- Stellen Sie den CD22 auf **IR BACK** ein.

Schlagen Sie in der CD22 Bedienungsanleitung nach, wie Sie TRIG ON und IR BACK einstellen.

## COPYRIGHT UND B e s t ä t i g u n g e n

Copyright © 2011 Primare AB Alle Rechte vorbehalten

Primare AB Renvägen | SE-352 45 Växjö Schweden

http://www.primare.net

Ausgabe: I22/1DE

Die Informationen in dieser Bedienungsanleitung waren zum Zeitpunkt der Drucklegung korrekt. Wir entwickeln unsere Geräte jedoch ständig weiter, daher können sich die Informationen, auch ohne Vorankündigung, ändern. Eine Aktualisierung durch Primare AB ist nicht verbindlich.

Primare ist eine Marke von Primare AB.

Diese Bedienungsanleitung wurde durch Human-Computer Interface Ltd, http://www.interface. co.uk erstellt

## Sicherheit/Prüfzeichen

Dieses Produkt entspricht der internationalen Sicherheitsnorm IEC60065

# VORSICHT

STROMSCHLAGGEFAHR, NICHT ÖFFNEN!

#### **ATTENTION** RISQUE DE CHOC ELECTRIQUE NE PAS OUVRIR

**VORSICHT**: Zur Vermeidung von Stromschlag, Gerätegehäuse nicht öffnen. Es befinden sich keine vom Verbraucher wartbaren Teile im Innern des Geräts. Reparatur und Wartung nur durch Fachpersonal.

**WARNUNG**: Zur Vermeidung von Stromschlag, Gerät weder Regen noch Feuchtigkeit aussetzen.

**VORSICHT**: In Kanada und den USA schließen Sie den Netzstecker mit dem breiten Stift am breiten Schlitz der Steckdose an und drücken ihn so weit wie möglich rein.

Dieses Gerät wurde gemäß strikter Qualitäts- und Sicherheitsnormen gefertigt. Sie sollten sich jedoch stets nachstehender Sicherheits- und Betriebshinweise bewusst sein.

#### 1. Alle Warnungen und Anleitungen beachten

Vor dem Betrieb des Geräts sollten Sie alle Sicherheitsund Bedienungsanleitungen lesen. Die Sicherheits- und Bedienungsanleitungen sollten für zukünftigen Bezug aufbewahrt werden.

### 2. Wasser und Feuchtigkeit

Dieses Gerät nicht in der Nähe von Wasser verwenden, z. B. in der Nähe von Badewanne, Waschbecken, Küchenspüle, Wascharmaturen, in einem nassen Keller, in der Nähe eines Schwimmbeckens usw.

#### 3. Eindringen von Fremdkörpern und Flüssigkeiten

Niemals Objekte irgendwelcher Art durch die Öffnungen in das Gerät schieben, da diese unter hoher Spannung stehende Teile berühren oder kurzschließen können, wodurch es zu Feuer oder Stromschlag kommen kann. Niemals Flüssigkeiten irgendwelcher Art auf dem Gerät verschütten.

#### 4. Ventilation

Gerät nicht auf Bett, Sofa, Teppich oder ähnliche Oberfläche stellen. Das Gerät sollte nur dann in Einbauinstallierung wie in einem Bücherschrank oder einem Regal verwendet werden, wenn angemessene Der Blitz im gleichseitigen Dreieck weist auf gefährliche Hochspannung im Gerät hin, die zu Stromschlag führen kann.

Das Ausrufungszeichen im gleichseitigen Dreieck weist auf wichtige Bedienungs- und Wartungsanleitungen hin.

Ventilation gewährleistet ist.

#### 5. Wärme

Das Gerät sollte fern von Wärmequellen wie Radiatoren, Heizkörpern, Öfen und anderen Wärme erzeugenden Geräten (einschließlich Verstärkern) aufgestellt werden.

### 6. Klima

Das Gerät ist für Betrieb in moderatem Klima konzipiert.

## 7. Racks und Aufsteller

Benutzen Sie nur Aufsteller, welche zum Betrieb von Audiogeräten empfohlen sind. Befindet sich das Gerät auf einem portablen Aufsteller, so ist während des Umsetzens größte Vorsicht geboten, um ein Umkippen zu vermeiden.

## 8. Reinigung

Ziehen Sie vor dem Reinigen den Netzstecker. Benutzen Sie keine flüssigen oder Sprühreiniger, sondern nur ein feuchtes Tuch. Folgen Sie den Reinigungshinweisen in der Bedienungsanleitung.

#### 9. Stromversorgung

Das Gerät muss mit dem mitgelieferten Netzkabel angeschlossen werden. Zum vollständigen Abtrennen vom Stromnetz müssen Sie den Netzstecker ziehen. Bitte achten Sie darauf, dass die Steckdose jederzeit frei zugänglich ist.

Dieses Gerät darf nur mit der auf dem Typenschild angegebenen Stromversorgungsart betrieben werden.

Dieses ist ein Klasse 1 Gerät und muss geerdet sein.

Der Ein-/Ausschalter ist einpolig. In ausgeschaltetem Zustand ist das Gerät nicht vollständig vom Stromnetz getrennt.

#### 10. Netzkabelschutz

Netzkabel sollten so verlegt werden, dass möglichst nicht darauf getreten wird und dass sie nicht eingeklemmt werden, mit besonderer Beachtung der Kabel an Steckern, Verlängerungskabeln und dem Austritt des Kabels aus dem Gerät.

#### 11. Erdung

Die Erdung des Geräts darf nicht umgangen werden.

#### 12. Hochspannungskabel

Errichten Sie eine Dachantenne nicht in der Nähe von Hochspannungsleitungen.

#### 13. Nichtbenutzung

Mit der Stand-by Funktion wird noch eine geringe Menge Energie verbraucht. Ziehen Sie bei längerer Nichtbenutzung den Netzstecker.

#### 14. Ungewöhnlicher Geruch

Stellen Sie einen ungewöhnlichen Geruch oder Rauch vom Gerät fest, so schalten Sie es unverzüglich aus und ziehen den Netzstecker. Wenden Sie sich bitte umgehend an Ihren Fachhändler.

#### 15. Wartung

Versuchen Sie nicht, das Gerät selbst zu warten, da Sie sich durch Öffnen bzw. Entfernen von Abdeckungen hohen Spannungen und sonstigen Gefahren aussetzen können. Wenden Sie sich mit Wartung und Reparaturen stets an einen autorisierten Kundendienst.

# 16. Beschädigung, die eine Wartung erfordert

Ziehen Sie stets den Netzstecker und wenden Sie sich an einen autorisierten Kundendienst wenn:

- A. das Netzkabel oder der Stecker beschädigt ist;
- B. Flüssigkeit oder Fremdkörper in das Gerät eingedrungen sind;
- C. das Gerät Regen oder Feuchtigkeit ausgesetzt war;
- D. das Gerät nicht wie gewöhnlich funktioniert. Stellen Sie nur jene Bedienelemente ein, die in der Bedienungsanleitung beschrieben sind;
- E. das Gerät fallen gelassen oder beschädigt wurde.

THE SOUND AND VISION OF SCANDINAVIA

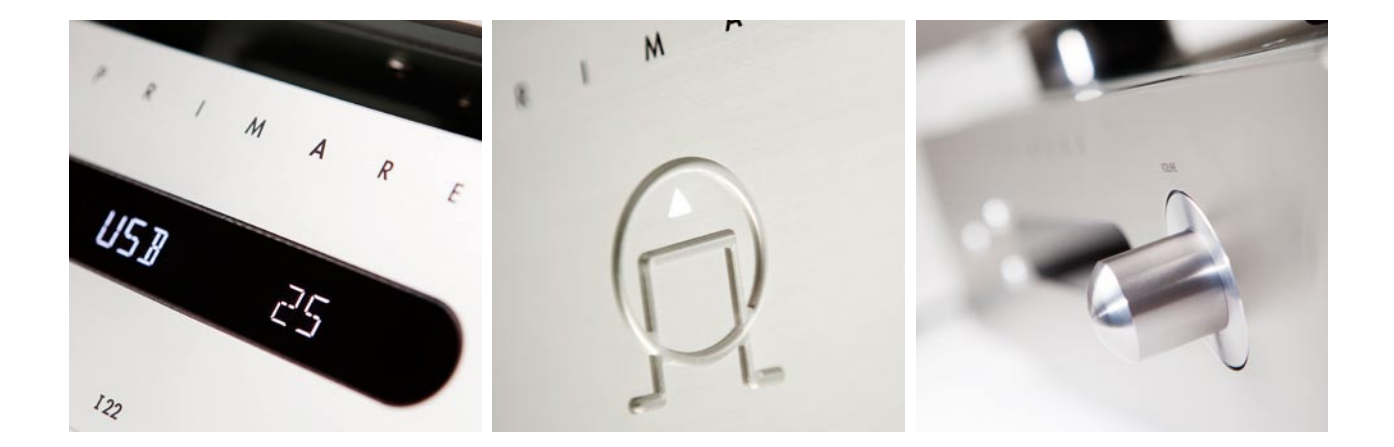

B I TTE BESUCHEN SIE AUCH PRIMARE. NET FÜR WEITERE INFORMATIONEN ÜBER UNSERE PRODUKTE